### webinar

- Deogratus Daniel Systems Librarian
- The Nelson Mandela Institution of Science and Technology Arusha Tanzania
	- email: [ddeogratus@gmail.com](mailto:ddeogratus@gmail.com)
	- whatsapp: +255 768021321

### Dspace Ask Me Anything about

#### **14 November 2019**

# Some Questions

- How do I migrate an older version DSpace to a newer will all fields intact
- Can we migrate from dspace jspui to xmlui retaining current data?
- upgrading dspace 4.0 issues,
- backup and restore
- Migration
- Upgrading to a newer version and need some advice?
- How to back up.
- How can I do a backup on DSpace, I am using DSpace 6.0 ?

# Before you Upgrade/Migration

- 
- 
- 
- 

#### • **Backup your database** (This is one of the important)

*Database: Make a snapshot/dump of the database. For the PostgreSQL database use Postgres' [pg\\_dump](http://www.postgresql.org/docs/8.4/static/app-pgdump.html) command. For example: pg\_dump -U [database-user] -f [backup-file-location] [database-name]* 

#### • Backup your **assetstore (This is what all the pdf are stored)**

*Assetstore: Backup the directory ([dspace]/assetstore by default, and any other assetstores configured in the [dspace]/config/dspace.cfg "assetstore.dir" and "assetstore.dir.#" settings)* 

• Configuration: Backup the entire directory content of [dspace]/config.

- for Elastic Statistics [dspace]/elasticsearch,
- SOLR Statistics stores data in [dspace]/solr/statistics.
- A simple copy of the data directory should give you a point of recovery,

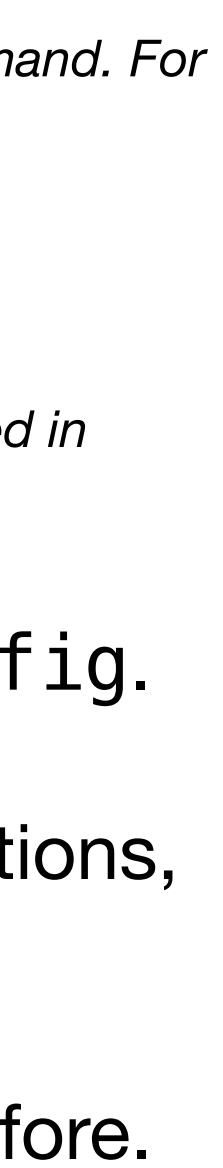

• **Customizations:** If you have custom code, such as themes, modifications, or custom scripts, you will want to back them up to a safe location.

• **Statistics data:** what to back up depends on what you were using before.

# Requirement Mapping

- Update Prerequisite Software (as necessary)
- requires the following versions:
- Java 7 or 8 (Oracle or OpenJDK)
- Apache Maven 3.0.5 or above
- Apache Ant 1.8 or above
- **Database**
	- PostgreSQL 9.4 or above (with pgcrypto installed), OR
	- Oracle 10g or above
- Tomcat 7 or above

• Each version of DSpace requires specific version of the following prerequisite software. for example version 6.x

### Some Steps

**1** 

### • Ensure your database is **compatible (pgcrypto?)**

*Starting with DSpace 6.x, there are new database requirements for DSpace (pgcrypto) The pgcrypto module is a cryptographic extension that provides a number of hashing and cryptographic functions using MD5, SHA, HMAC, AES, BLOWFISH, PGP, and CRYPT, as well as DES and 3DES if your community version of PostgreSQL was compiled with OpenSSL support*

a. **NOTE**: If you downloaded DSpace **do not** unpack it on top of your existing installation.

**Download DSpace version you want to upgrade:** Either download DSpace from [DSpace.org](http://www.dspace.org/latest-release/) or check it out directly from the [Github repository](https://github.com/DSpace/DSpace).

**2**

### • Merge any User Interface customizations or other customizations (if needed or desired)

*If you have made any local customizations to your DSpace installation they may need to be migrated over to the new DSpace.*

Customizations are typically housed in one of the following places:

i. JSPUI modifications: [dspace-source]/dspace/modules/jspui/src/main/webapp/ ii. XMLUI modifications: [dspace-source]/dspace/modules/xmlui/src/main/webapp/ iii. Config modifications: [dspace]/config

**NOTE** 

It is easier to *first* upgrade DSpace, and *then* attempt to migrate over your various customizations. Because each major version of DSpace tends to add new configurations and features to the User Interface, older customizations may require more work to "migrate" to the latest version of DSpace. In some situations, it may even be easier to "start fresh", and just re-customize the brand new User Interface with your local color scheme, header/footer, etc.

**3**

### **Build DSpace. Run the following commands to compile DSpace :**

cd [dspace-source]/dspace/

#### mvn -U clean **package**

The above command will re-compile the DSpace source code and build its "installer". You will find the result in [dspace-source]/dspace/target/dspace-

- 
- 
- 
- installer

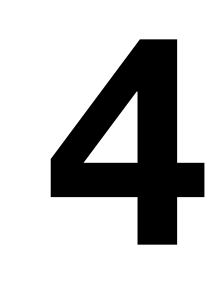

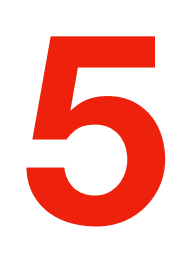

Stop Tomcat (or servlet container)

#### **Update DSpace Installation.**

- Update the DSpace installation directory with the new code and libraries. Issue the following commands:
- cd [dspace-source]/dspace/target/dspaceinstaller
- ant update

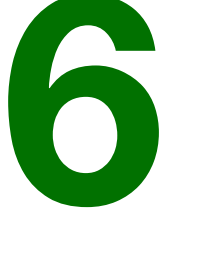

**The end result of the above step is the new updated version of the space**

### • Update your DSpace Configurations

You should review your configuration for new version and changed configurations in DSpace version that you are upgrading.

Deploy DSpace Web Applications on Tomcat

- Deploy DSpace Web Applications
- Restart Tomcat (servlet container)
- Reindex SOLR Stats

#### **Some more steps**

# if you hate long steps

- Follow the following simple steps
- Backup you database/Assetstore/configurations and customisation
- do a fresh installation of the space into your server
- then migrate the data back to the server……

# Thank you

### Read More

#### Backup

#### [https://wiki.lib.sun.ac.za/index.php/SUNScholar/Disaster\\_Recovery/](https://wiki.lib.sun.ac.za/index.php/SUNScholar/Disaster_Recovery/Backups) **[Backups](https://wiki.lib.sun.ac.za/index.php/SUNScholar/Disaster_Recovery/Backups)**

Upgrade

<https://wiki.duraspace.org/display/DSDOC6x/Upgrading+DSpace>